# **Средства создания презентаций MS PowerPoint**

#### **Учебные вопросы:**

- 2.1. Общие сведения о создании презентаций.
- 2.2. Рабочее окно программы MS PowerPoint.
- 2.3. Создание презентации в ручном режиме.
- 2.4. Создание презентации с помощью мастера содержания.
- 2.5. Настройка и редактирование презентаций:
	- 2.5.1. Применение готовых макетов разметки и дизайна слайда;
	- 2.5.3. Работа с графическими объектами;
	- 2.5.4. Импорт объектов и данных;
	- 2.5.5. Настройка действий, анимации, параметров времени.
- 2.6. Сохранение презентации в различных форматах.

#### *Самостоятельно***:**

- 2.1. Настройка эффектов смены слайдов.
- 2.2. Управляющие кнопки
- 2.3. Печать слайдов презентации.

**Презентация (presentation англ.) – представление кого (чего) либо.**

**Таким образом «презентация» может быть организована с использованием различных технических средств – от проектора типа «Лектор» или диафильмов до применения современных компьютеризированных рабочих мест, либо вообще без технического обеспечения – на плакатах. Однако в любом случае необходим программный продукт с помощью которого эта презентация будет подготовлена.**

#### **Рекомендации по созданию презентаций:**

- •продолжительность презентации должна составлять не более 40-50 минут (если нет ограничений на продолжительность доклада);
- •количество слайдов рассчитывается исходя из соотношения 2-4 минуты доклада на один слайд;
- •поле слайда должно быть заполнено на 70-80%;
- •не следует перегружать презентацию различного рода эффектами;
- •не рекомендуется иллюстрировать положения доклада таблицами (по возможности лучше заменить на диаграммы, графики и т.п.);
- •цветовую гамму для слайдов рекомендуется выбирать из полутонов. При этом следует избегать ярких, «кричащих» цветов;
- •рекомендуется все слайды выдерживать в одной цветовой гамме;
- •для надписей, поясняющего текста, подписей к объектам рекомендуется выбирать «рубленные» шрифты типа Arial, Tahoma;
- •при выборе размера шрифта той или иной надписи следует учитывать его читаемость на предполагаемом средстве просмотра;
- •для исходных положений и выводов по докладу лучше всего выделить в презентации отдельные слайды;
- •при сохранении презентации необходимо обратить внимание на вопросы совместимости с программным обеспечением более ранних версий;
- •готовый файл презентации необходимо продублировать на сменный носитель.

**Основные «горячие клавиши» для управления презентацией**

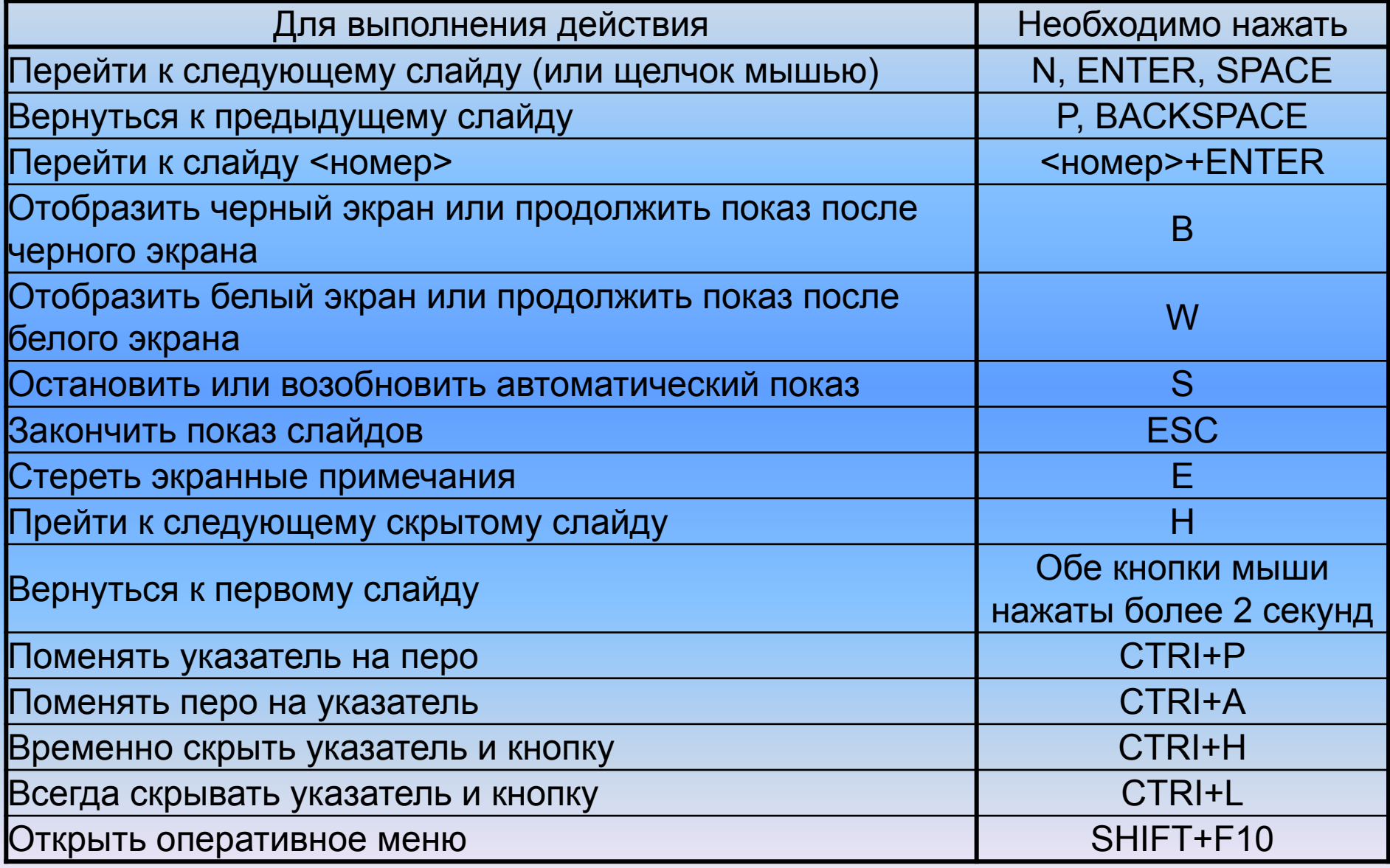

## **2.2. Рабочее окно программы MS PowerPoint**

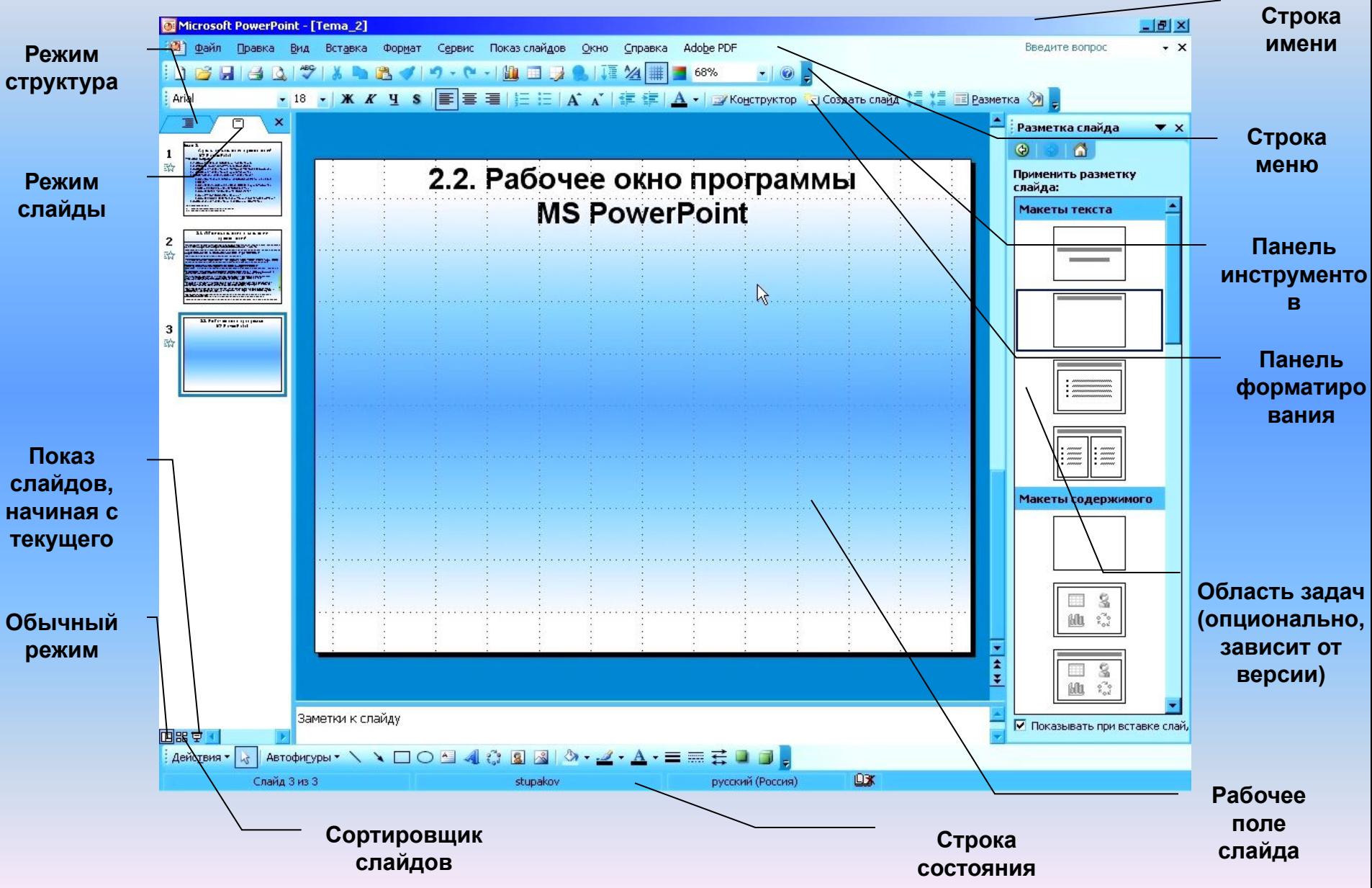

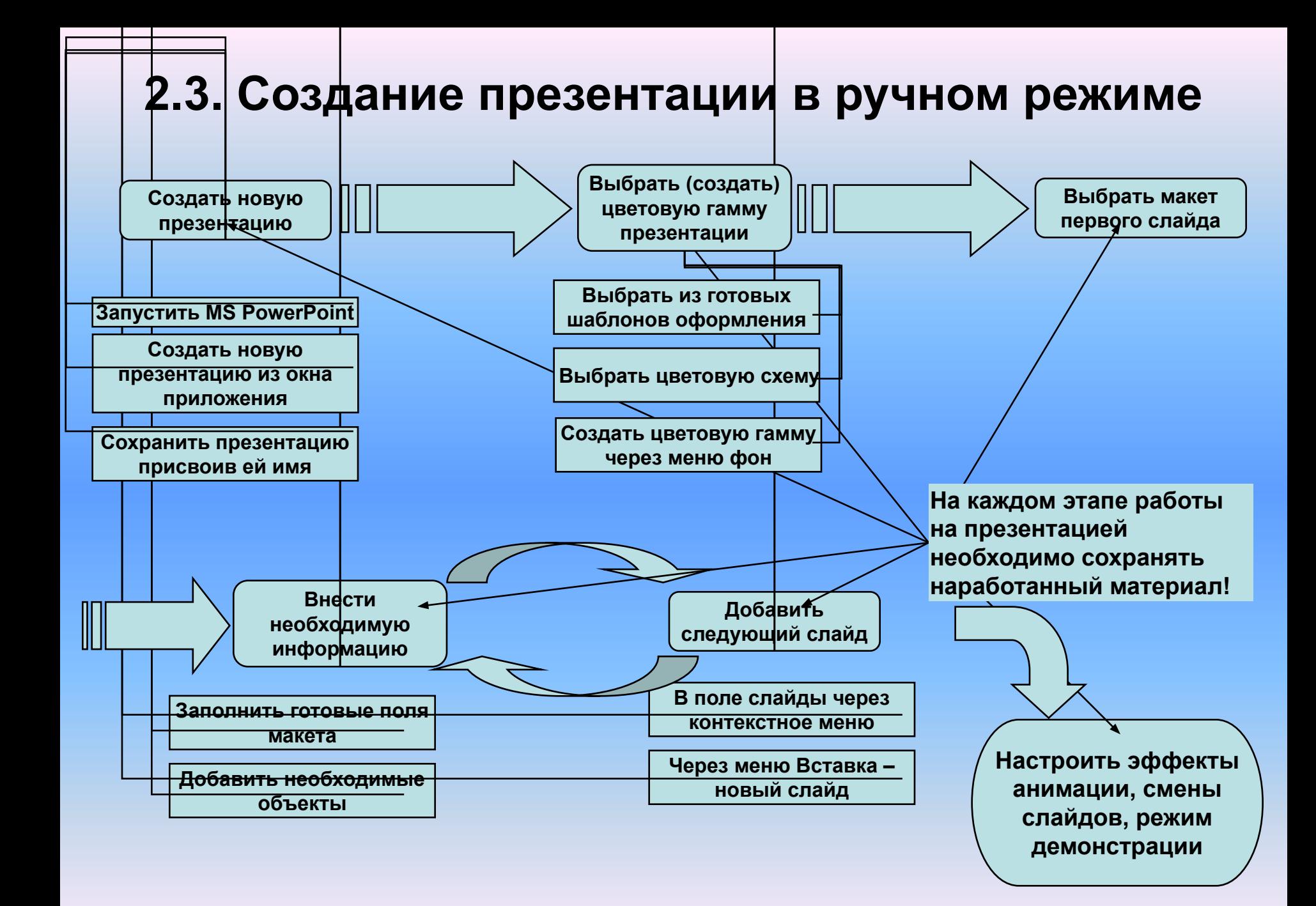

### **2.3. Создание презентации в ручном режиме**

**Достоинства и недостатки методов создания презентаций**

## **2.4. Создание презентации с помощью мастера содержания**

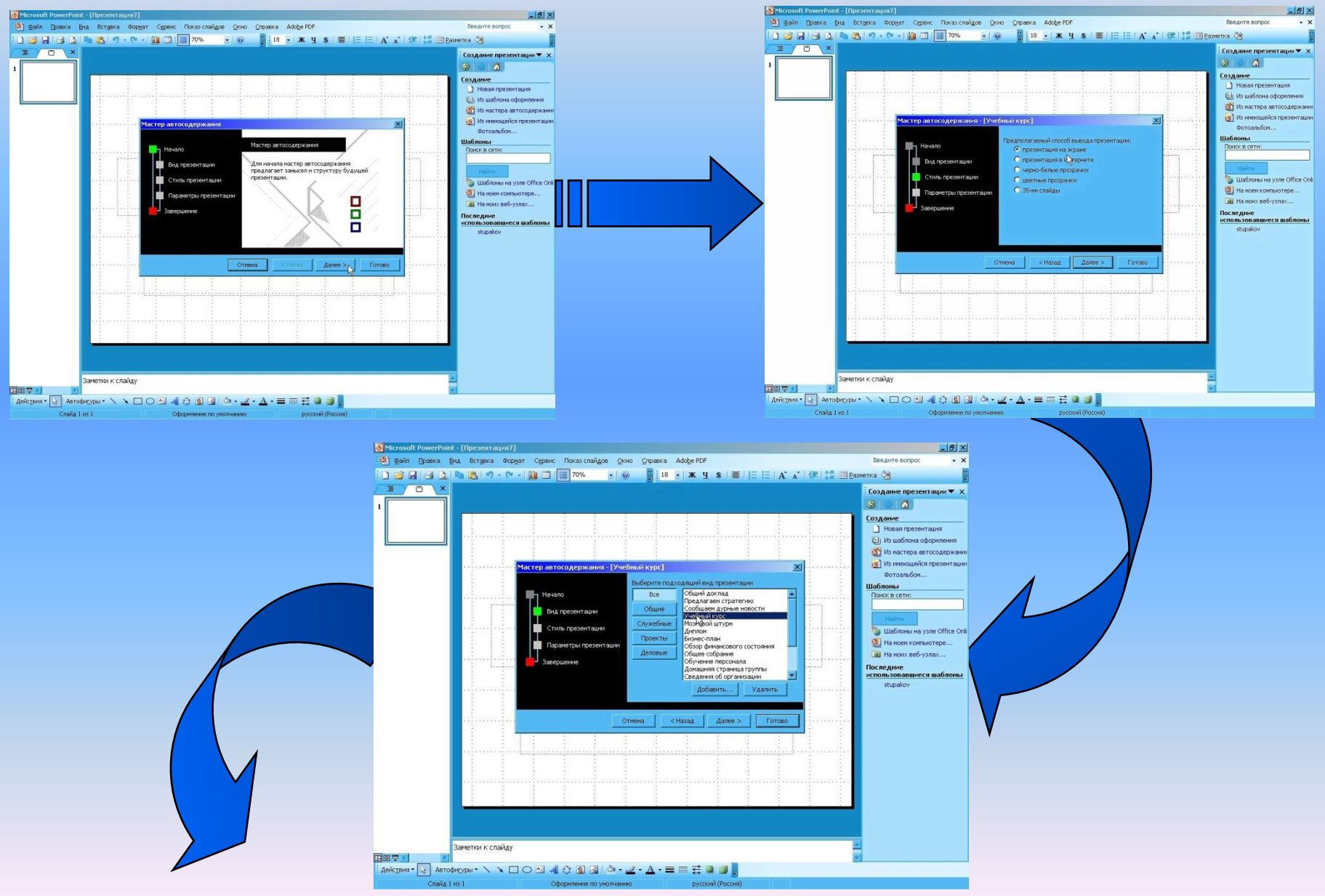

### **2.4. Создание презентации с помощью мастера содержания**

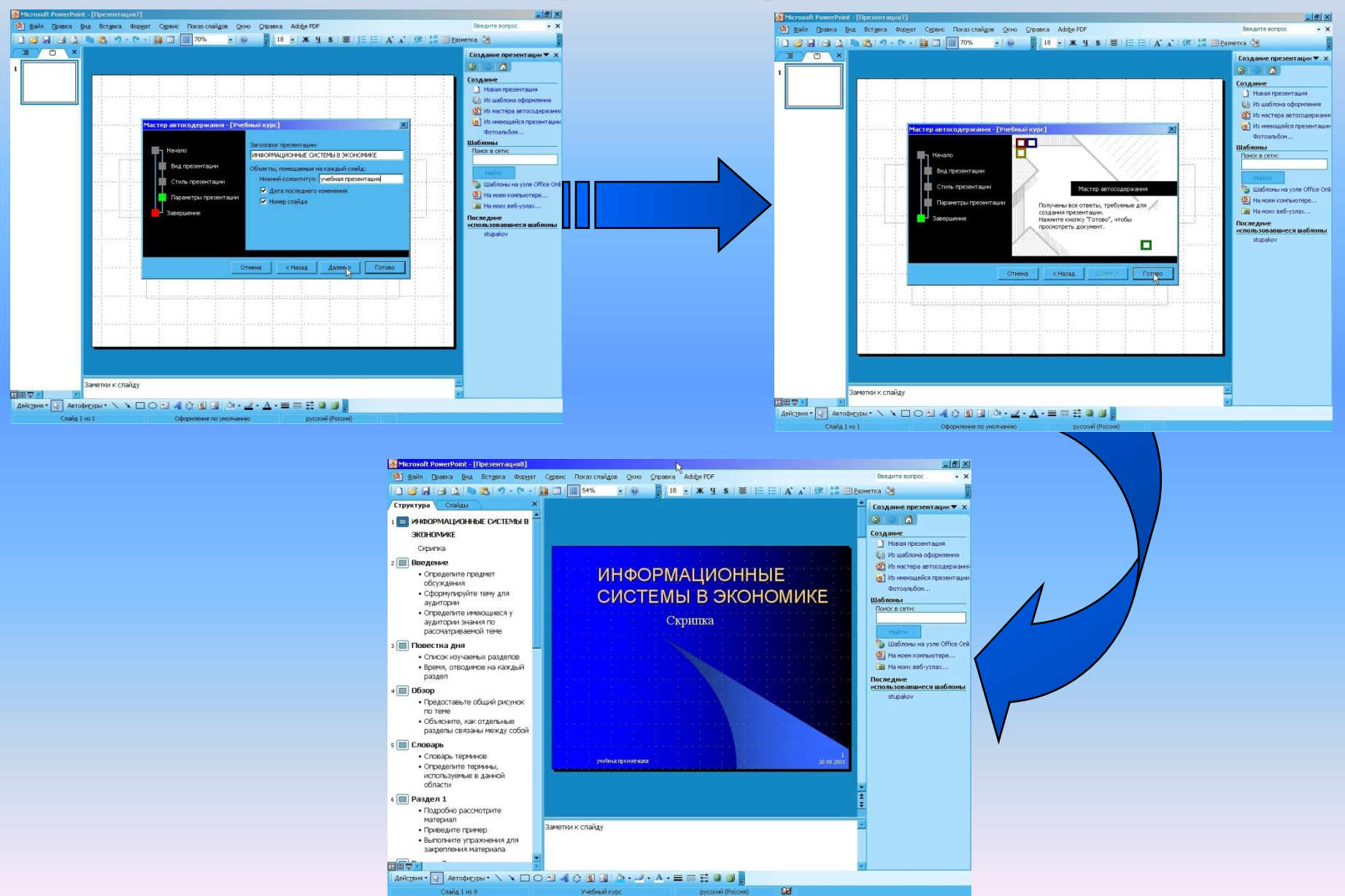

#### **2.4. Создание презентации с помощью мастера содержания**

**Достоинства и недостатки методов создания презентаций**

# **2.5. Настройка и редактирование презентаций**

**2.5.1. Применение готовых макетов разметки и дизайна слайда**

*Кейс-ситуация «Начало презентации»* **•создайте пустую презентацию;**

**•добавьте несколько (например 4) пустых слайдов; •примените:**

- **к первому макет «Титульный слайд»;**
- **ко второму «Заголовок и текст»;**
- **к третьему «Заголовок и текст в две колонки»;**
- **к четвертому «Пустой слайд».**

### **2.5. Настройка и редактирование презентаций**

**2.5.3. Работа с графическими объектами**

**Все объекты в PowerPoint относятся к категории «графические».**

# **2.5. Настройка и редактирование презентаций 2.5.1. Применение готовых макетов разметки и дизайна слайда**

- *Кейс-ситуация «Графические объекты»*
- **на пустом слайде создайте несколько графических объектов**
- **(прямоугольник, овал, надпись);**
- **у простых фигур измените содержимое текстовой строки;**
- **соедините фигуры соединительными линиями;**
- **создайте копию слайда с графическими объектами и на полученном слайде удалите все графические объекты;**
- **добавьте на слайд таблицу, измените в ней размер шрифта, разгруппируйте и сгруппируйте таблицу;**
- **создайте пустой слайд и добавьте диаграмму;**
- **создайте пустой слайд и добавьте организационную диаграмму.**

## **2.5. Настройка и редактирование презентаций 2.5.4. Импорт объектов и данных**

**В PowerPoint** могут быть импортированы различные объекты и данные из других приложений. Это могут быть графические объекты, текст, таблицы, формулы, ссылки на документы и сами документы, данные мультимедиа. При импорте данных из других приложений необходимо в ручном режиме произвести их форматирование на слайде. Это может быть вызвано различными причинами – размерами объекта, типом и

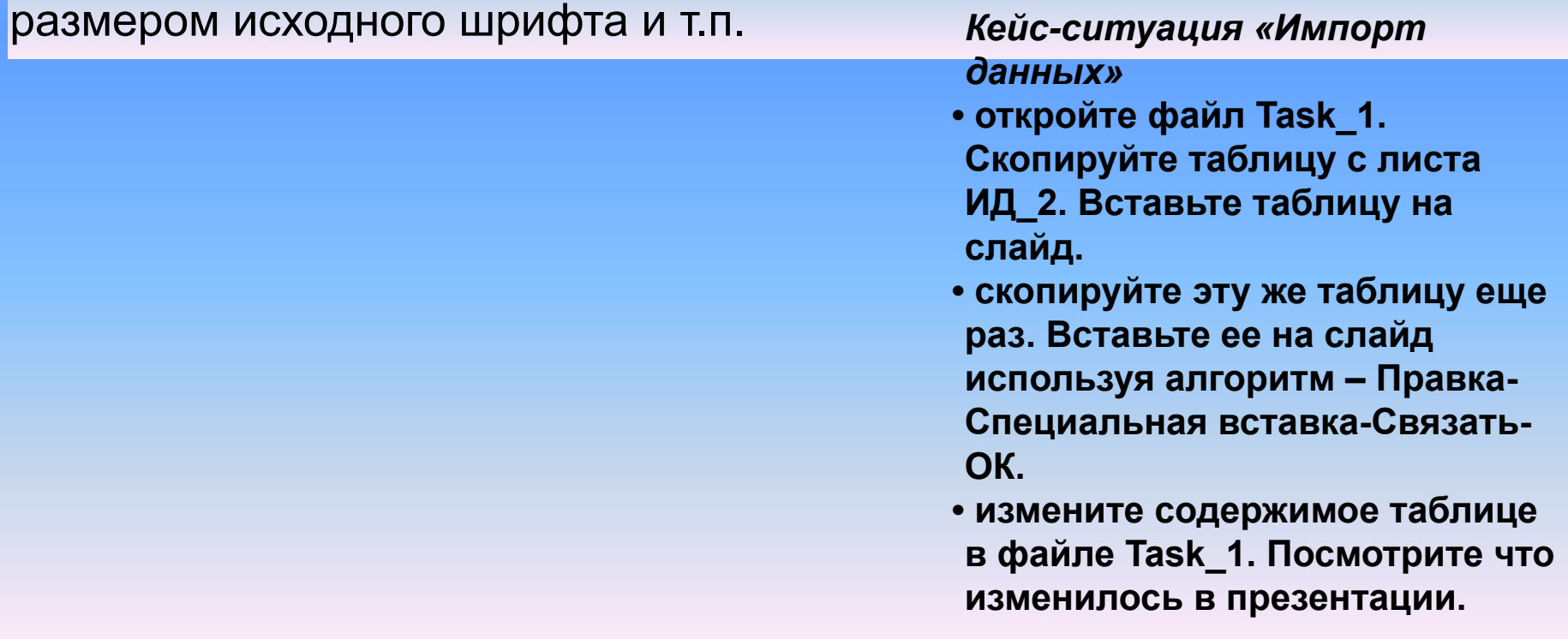

#### **2.5. Настройка и редактирование презентаций 2.5.5. Настройка действий, анимации, параметров времени**

**При создании «динамической» или интерактивной презентации необходимо настроить различны эффекты – анимация при смене слайдов, анимация при выводе данных, различные интерактивные действия. Кроме того для непрерывно демонстрируемых презентаций необходимо настроить последовательность и порядок смены слайдов, временные интервалы, эффекты анимации и т.п.**

**Смена слайдов –** настраиваются эффекты при смене одного слайда другим. Возможно применение не только в презентациях непрерывной демонстрации, но и в презентациях, управляемых пользователем.

**Действия –** настраиваются для графических объектов слайда и предназначены для автоматизации процесса демонстрации слайдов при выполнении каких либо действий (например наведение указателя мыши на объект с запрограммированным действием). **Эффекты анимации –** настраиваются для графических объектов и могут быть использованы как для последовательного вывода информации на экран, так и для замены информации на экране в пределах одного слайда. Применение эффектов анимации позволяет представлять информацию на экране динамически (например изменение котировок или построение графиков и схем).

**Параметры времени –** как правило применяют для автоматически демонстрируемых презентаций. Настраивается продолжительность демонстрации, периодичность смены слайдов, а также периодичность и продолжительность эффектов анимации.

# **2.5. Настройка и редактирование презентаций**

#### **2.5.5. Настройка действий, анимации, параметров времени**

**2.5.5.1. Настройка смены слайдов**

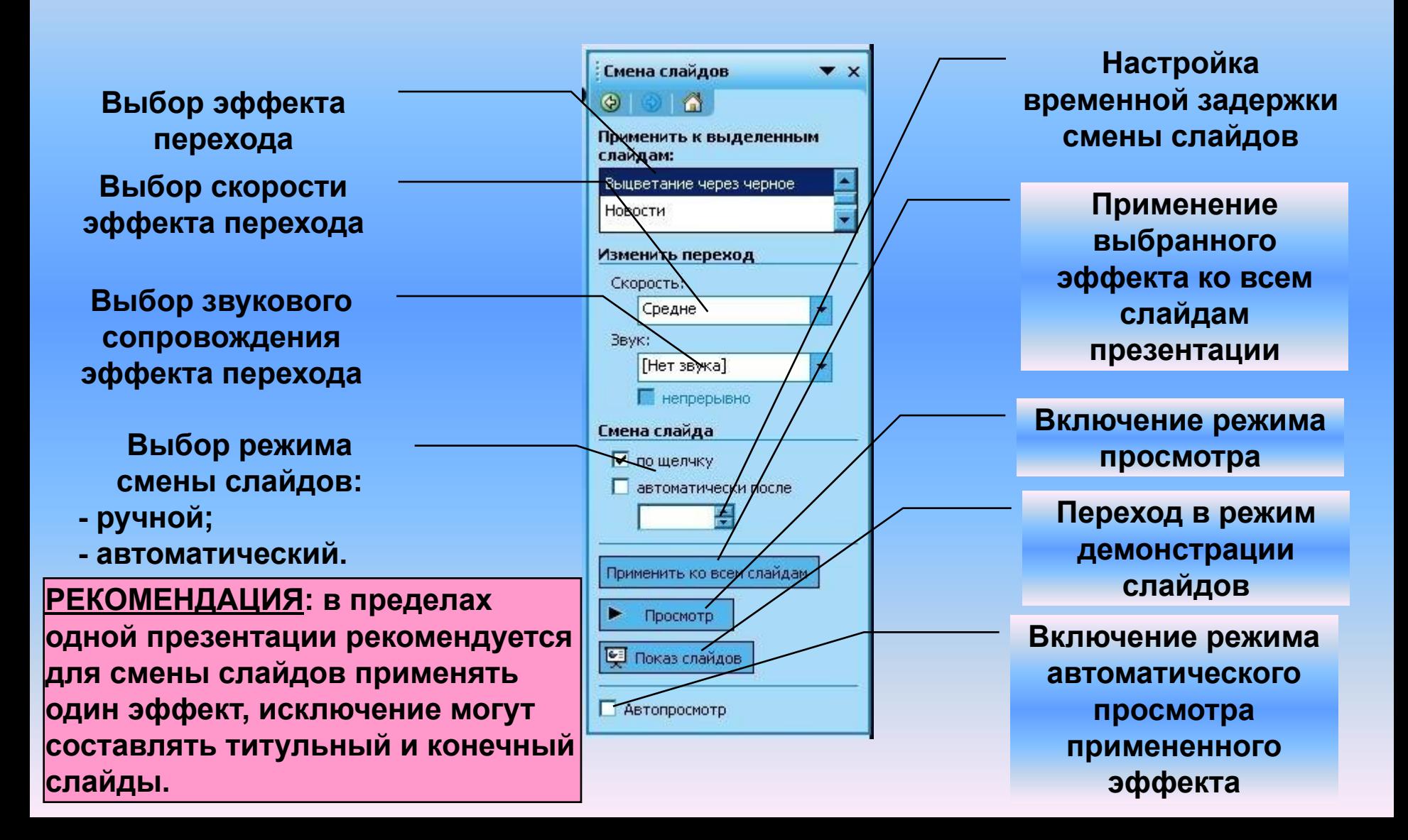

#### **2.5. Настройка и редактирование презентаций 2.5.5. Настройка действий, анимации, параметров времени**

**2.5.5.2. Настройка эффектов анимации**

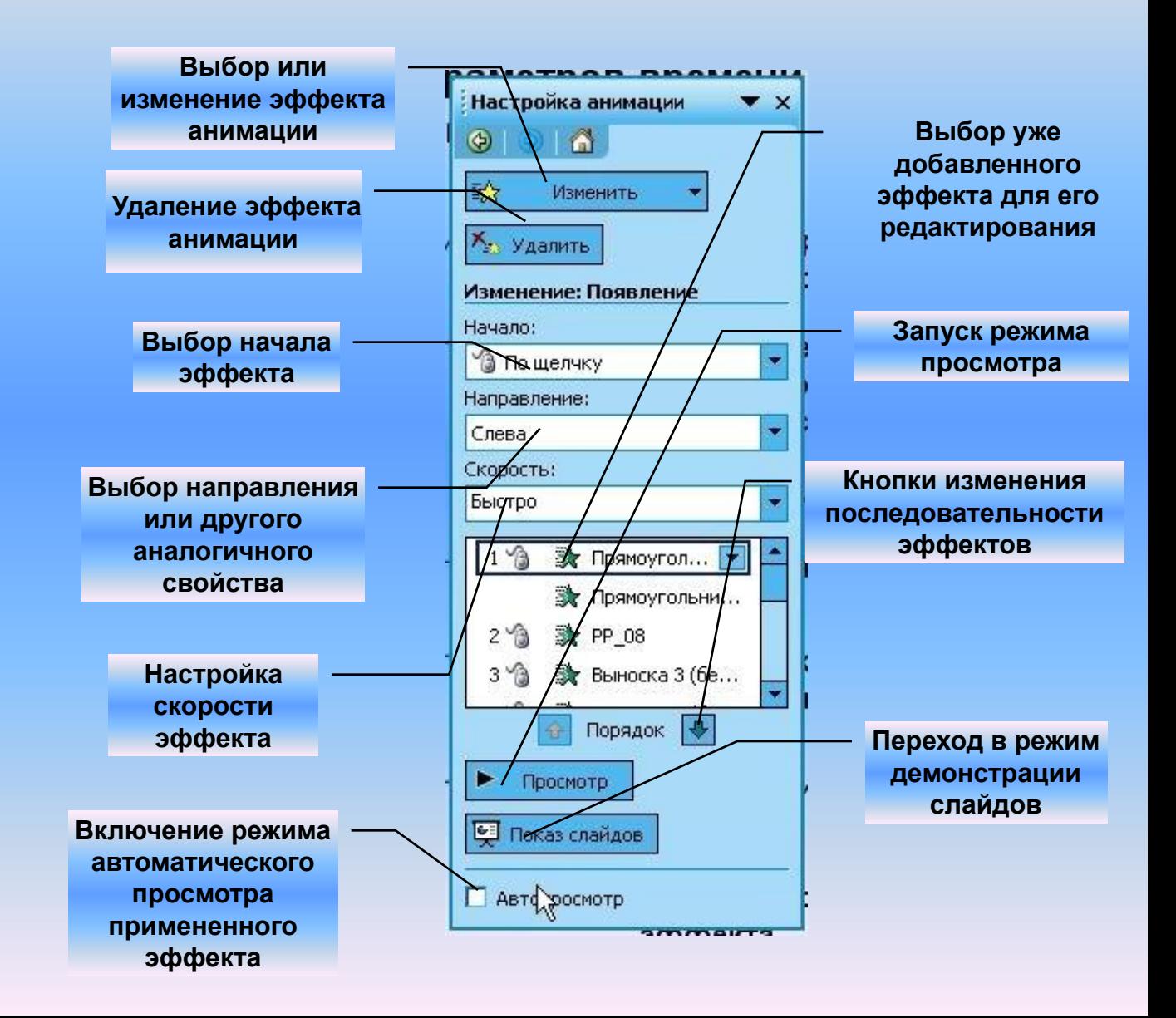

#### **2.5. Настройка и редактирование презентаций 2.5.5. Настройка действий, анимации, параметров времени**

#### **2.5.5.2. Настройка эффектов анимации**

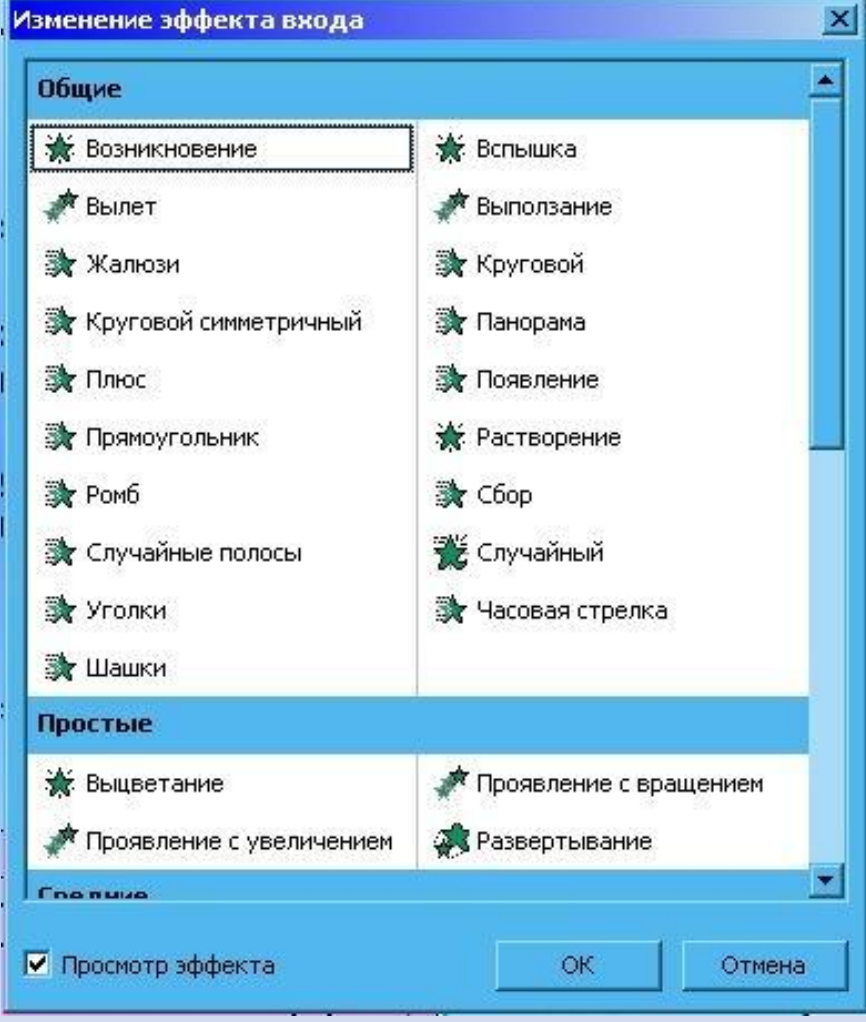

#### **2.6. Сохранение презентации в различных форматах**

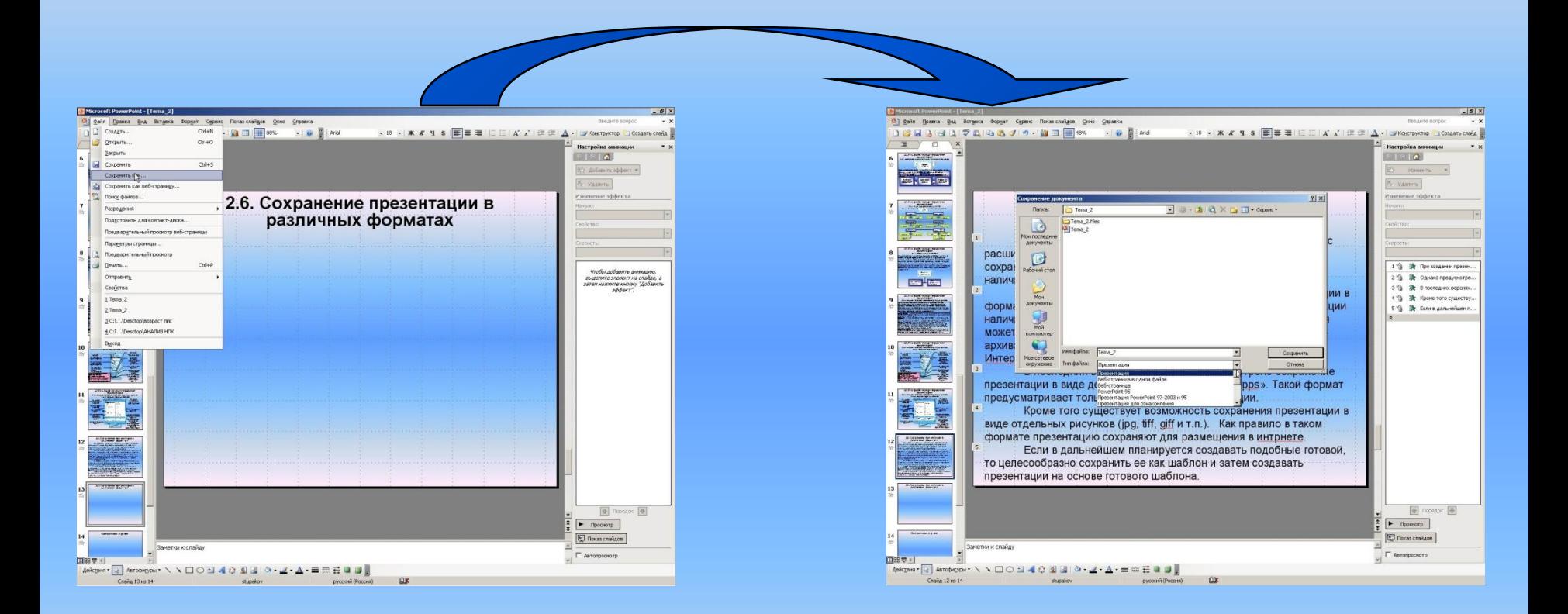

#### **2.6. Сохранение презентации в различных форматах**

При создании презентации автоматически создается файл с расширением «\*.ppt». По умолчанию разработанная презентация сохраняется в этом формате. То есть для просмотра необходимо наличие на компьютере программы MS PowerPoint.

Однако предусмотрена возможность сохранения презентации в форматах не требующих для просмотра и представления презентации наличия на компьютере MS PowerPoint. В этом случае презентация может быть сохранена в виде htm-файла (web-страницы) или webархива mht-файла. Эти файлы могут быть просмотрены в любом Интернет-обозревателе.

В последних версиях программы предусмотрено сохранение презентации в виде демонстрационного файла «\*.pps». Такой формат предусматривает только демонстрацию презентации.

Кроме того существует возможность сохранения презентации в виде отдельных рисунков (jpg, tiff, giff и т.п.). Как правило в таком формате презентацию сохраняют для размещения в интрнете.

Если в дальнейшем планируется создавать подобные готовой, то целесообразно сохранить ее как шаблон и затем создавать презентации на основе готового шаблона.

# **Контрольное задание 2.1**

- 1. Создать презентацию на основе шаблона содержания.
- 2. Создать презентацию на основе шаблона оформления.
- 3. Создать пустую презентацию.
	- добавить надпись;
	- добавить схематическую диаграмму;
	- вставить диаграмму;
	- вставить таблицу;
	- настроить цветовую схему;
	- настроить эффекты переходов между слайдами;
	- добавить к объектам эффекты анимации «вход», «выделение», «выход», «движение».
- 4. В соответствии с вариантом, на основе текстового отчета о финансовой деятельности (или финансового отчета), создать презентацию о результатах деятельности. Необходимо отразить основные моменты, характеризующие деятельность предприятия как качественно так и количественно (например количество филиалов, объемы основных фондов). Презентация должна содержать титульный слайд, надписи, заголовки для каждого слайда, табличные и графические представления информации, схемы, слайд с выводами. Ко всем объектам должны быть применены эффекты анимации.